### **6 Receiving and Placing Calls**

Visual Voicemail only opens a line when you start the application, play a message, or record a message. Refer to the following table for information on how to receive and <sup>p</sup>lace calls while Visual Voicemail is running.

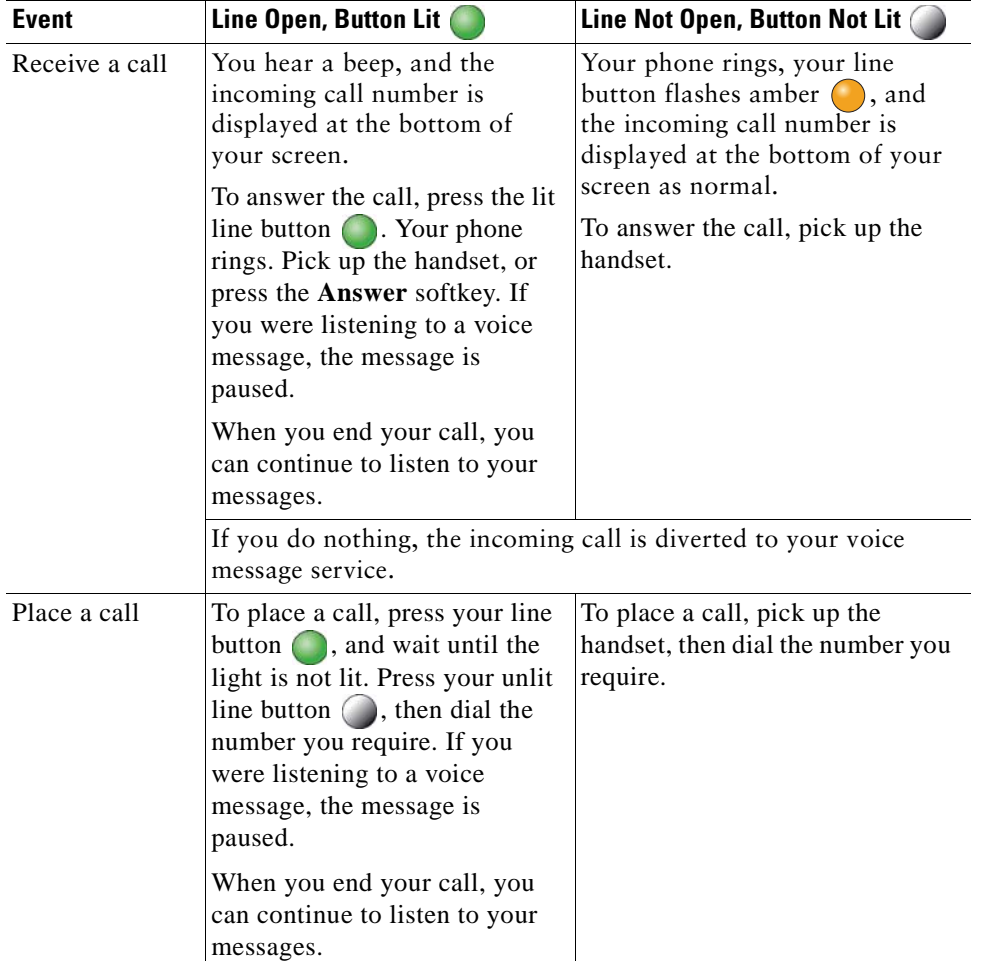

**Americas Headquarters**

Cisco Systems, Inc. 170 West Tasman Drive San Jose, CA 95134-1706 USA http://www.cisco.com Tel: 408 526-4000 800 553-NETS (6387) Fax: 408 527-0883

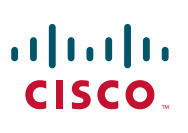

Cisco, Cisco Systems, the Cisco logo, and the Cisco Systems logo are registered trademarks or trademarks of Cisco Systems, Inc. and/or its affiliates in the United States and certain other countries. All other trademarks mentioned in this document or Website are the property of their respective owners. The use of the word partner does not imply a partnership relationship between Cisco and any other company. (0705R)

© 2009 Cisco Systems, Inc. All rights reserved.

Printed in the USA on recycled paper containing 10% postconsumer waste.

### $(1)$  $(1)$  $(1)$ **CISCO**

#### **QUICK START GUIDE**

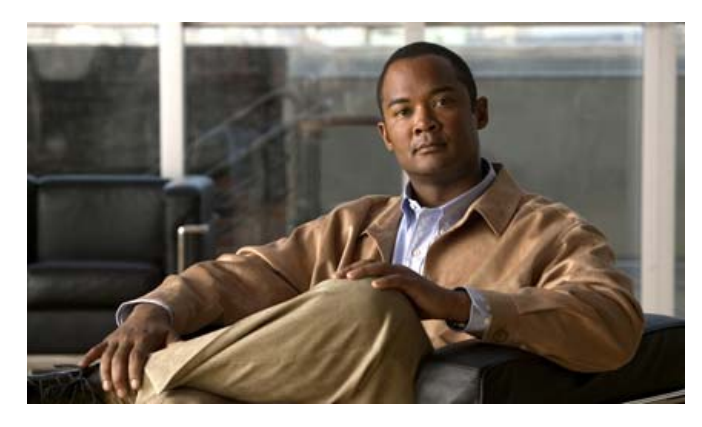

#### **Visual Voicemail Release 7.0**

- **1**What Is Visual Voicemail?
- **2**Visual Voicemail on Your Phone
- **3**Accessing Visual Voicemail
- **4**Staying Signed In and Signing Out
- **5**Playing Messages
- **6**Receiving and Placing Calls

### **1 What Is Visual Voicemail?**

Visual Voicemail is an alternative to audio voicemail. You use the screen on your phone to work with your messages, rather than respond to audio prompts. You can view a list of your messages and play your messages. You can also compose, reply to, forward, and delete messages.

### **2 Visual Voicemail on Your Phone**

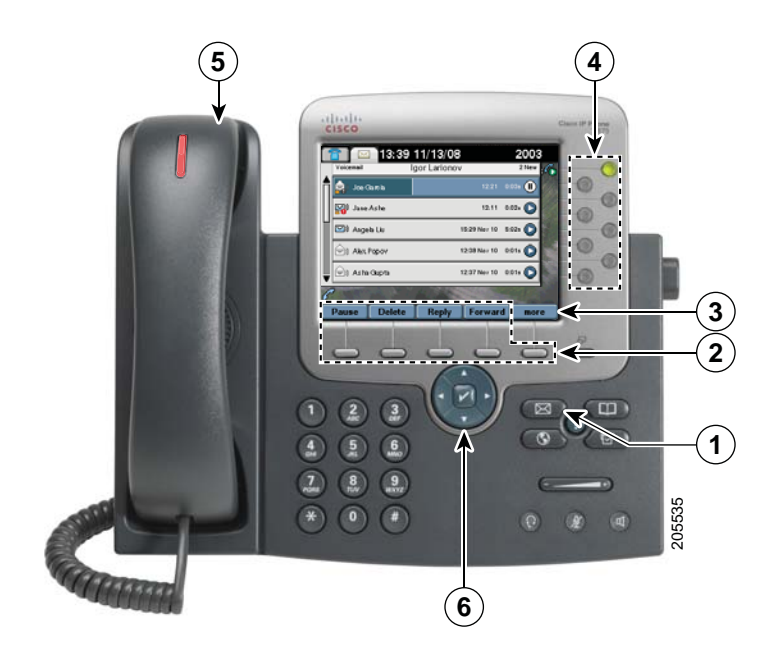

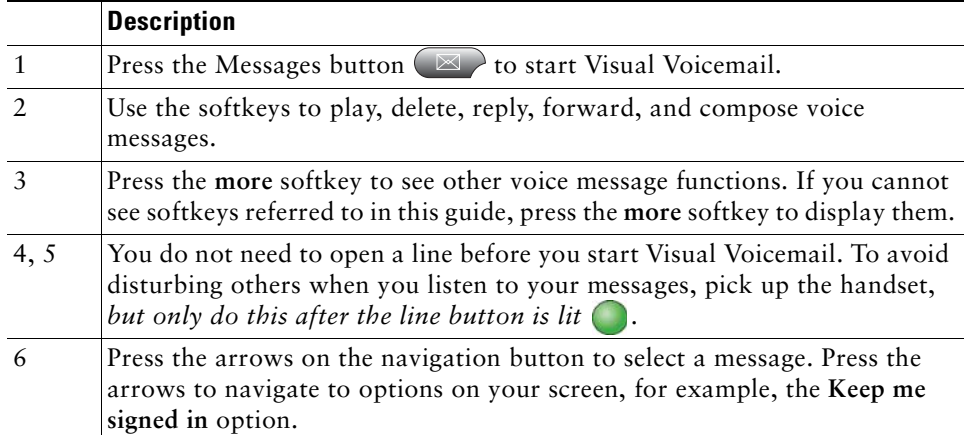

#### **Using the Touchscreen**

If you have a touchscreen phone, you can work with Visual Voicemail in the following ways:

- **•** Press a message on the screen to select the message.
- **•** Press the play and pause icons to play or pause a message.
- **•** Press the progress bar of the message to rewind or fast forward the message.
- **•** Press the scroll bar on the left of the list of messages to navigate to a message.

### **Using the Keypad**

In audio voice message services, you can press keypad digits to perform tasks on your voice messages. You can do the same in Visual Voicemail. For information about which keys to press, contact your system administrator.

## **3 Accessing Visual Voicemail**

You must sign in to use Visual Voicemail.

- **Step 1** Press the Messages button  $\Box$  to start Visual Voicemail.
- **Step 2** Enter your password, that is, the numeric password for your voice message service.
- **Step 3** Press the **Sign In** softkey. Visual Voicemail displays a list of your voice messages.

# **4 Staying Signed In and Signing Out**

If you select the **Keep me signed in** option when you sign in, Visual Voicemail keeps you signed in after you exit. You cannot use this option the first time that you sign in, or if the option is not available on your site.

Use the following procedures to sign out and exit.

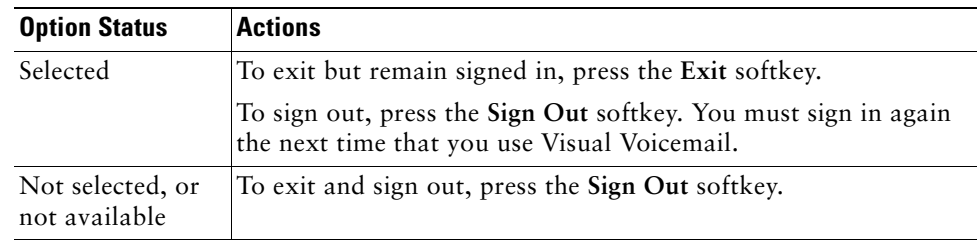

## **5 Playing Messages**

- **Step 1** Use the navigation button (6) to select the message you require.
- **Step 2** To play the message, press the **Play** softkey. To avoid disturbing others, pick up the handset, *but only do this after the line button is lit*  $\bigcirc$ .